- Answer a Call Press the flashing amber line button
- Make a Call Enter a number and pick up the handset.
- Make a Call with the Speakerphone

1. Enter a number using the keypad.

2. Press Speakerphone

#### Put a Call on Hold 1. Press Hold . T

2. To resume a held call, press Hold again.

Mute Your Audio

1. Press Mute . 2

2. Press Mute again to turn mute off.

### Transfer a Call to Another Person

- 1. From a call that is not on hold, press Transfer . **EXECUTE:**
- 2. Enter the other person's phone number.
- 3. Press Transfer again.
- Add Another Person to a Call
	- 1. From a connected call that is not on

hold, press Conference .

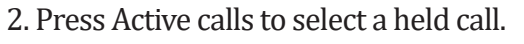

 $202$ 

3. Press Conference again.

### Feature and Session Buttons

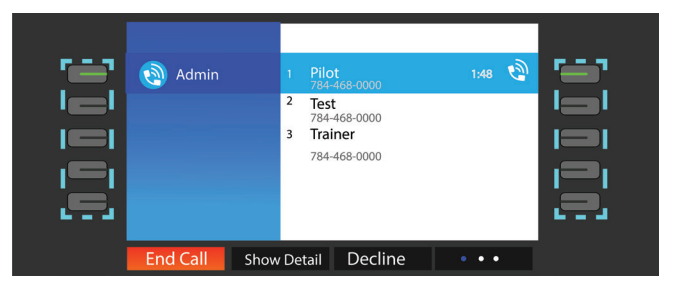

Use feature buttons (left side) to view calls on a line or access features such as Speed Dial. Use session buttons (right side) to perform tasks such as resuming a held call. If you use a locale that reads right to left, the feature and session button locations are swapped.

### Buttons illuminate to indicate status:

 Green, steady: Active call Green, flashing: Held call Amber, steady: Private line in use Amber, flashing: Incoming call Red, steady: Remote line in use Red, flashing: Remote line on hold

### Forward All Calls

- 1. Select a line and press Forward all. 2. Dial the number that you want to forward to, or press Voicemail. 3. To receive calls again, press Forward off.
- Adjust the Volume in a Call Press Volume  $\frac{1}{2}$  left or right to adjust the handset, headset, or speakerphone volume when the phone is in use.
- Adjust the Ringtone Volume Press Volume  $\blacksquare$  left or right to adjust the ringer volume when the phone is not in use.
- Adjust the Screen Brightness

1. Press Applications 2. Select Settings > Brightness. 3. Press the Navigation cluster left to de crease, or right to increase, the brightness. 4. Press Save.

Change the Font Size 1. Press Applications  $\ddot{\bullet}$ 2. Select Settings > Font Size. 3. Select a font size. 4. Press Save.

## Contact Info

## Quick Start Guide

#### $\bullet$ Change the Ringtone

- 1. Press Applications
- 2. Select Settings > Ringtone.
- 3. Select a line.
- 4. Scroll through the list of ringtones and press Play to hear a sample.
- 5. Press Set and Apply to save a selection.

### Listen to Your Voice Messages

Press **Messages**  $\overline{a}$  and follow the voice prompts. The default pin is 55766. To check messages for a specific line, press the line button first.

View Your Recent Calls

1. Press Applications  $\bullet$ 2. Select Recents. 3. Select a line to view.

### Use Directory

1. Press Directory

- 2. Select Corporate Address Book
- 3. Select Search to see full directory
- 4. To search for a person, select the "last name" field, enter the department's name followed by the person's position then select search

# **ITSD**

Information Technology Services Division

For more information Contact us at

**Email:** Office.itsd@gov.vc

> **Phone:** 784-457-1007

Reference: Cisco Systems, Inc. (2018, May). 8800 series qsg

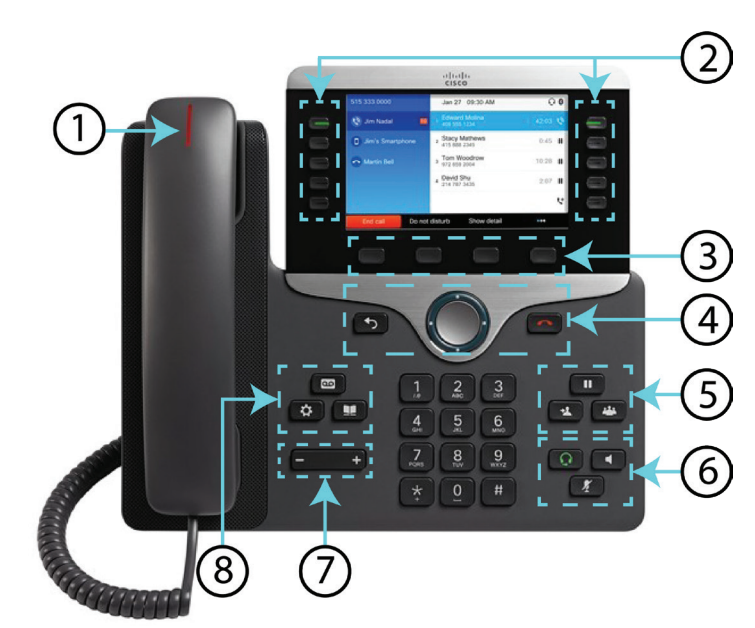

1 Incoming call or voicemail indicator 2 Feature and session buttons 3 Softkeys 4 Back, Navigation cluster, and Release 5 Hold, Transfer, and Conference 6 Headset, Speakerphone, and Mute 7 Volume 8 Voicemail, Applications, and Directory